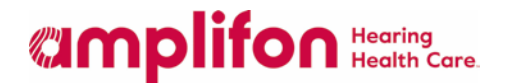

## **Printing Explanation of Payment (EOP) from myamplifonusa.com**

Enhancements have been made in myamplifonusa.com to enable locations to print Explanation of Payments (EOPs). Locations will continue to receive Provider Reimbursement checks from Amplifon Hearing Health Care. EOPs can now be viewed and printed for reconciliation of the payment information.

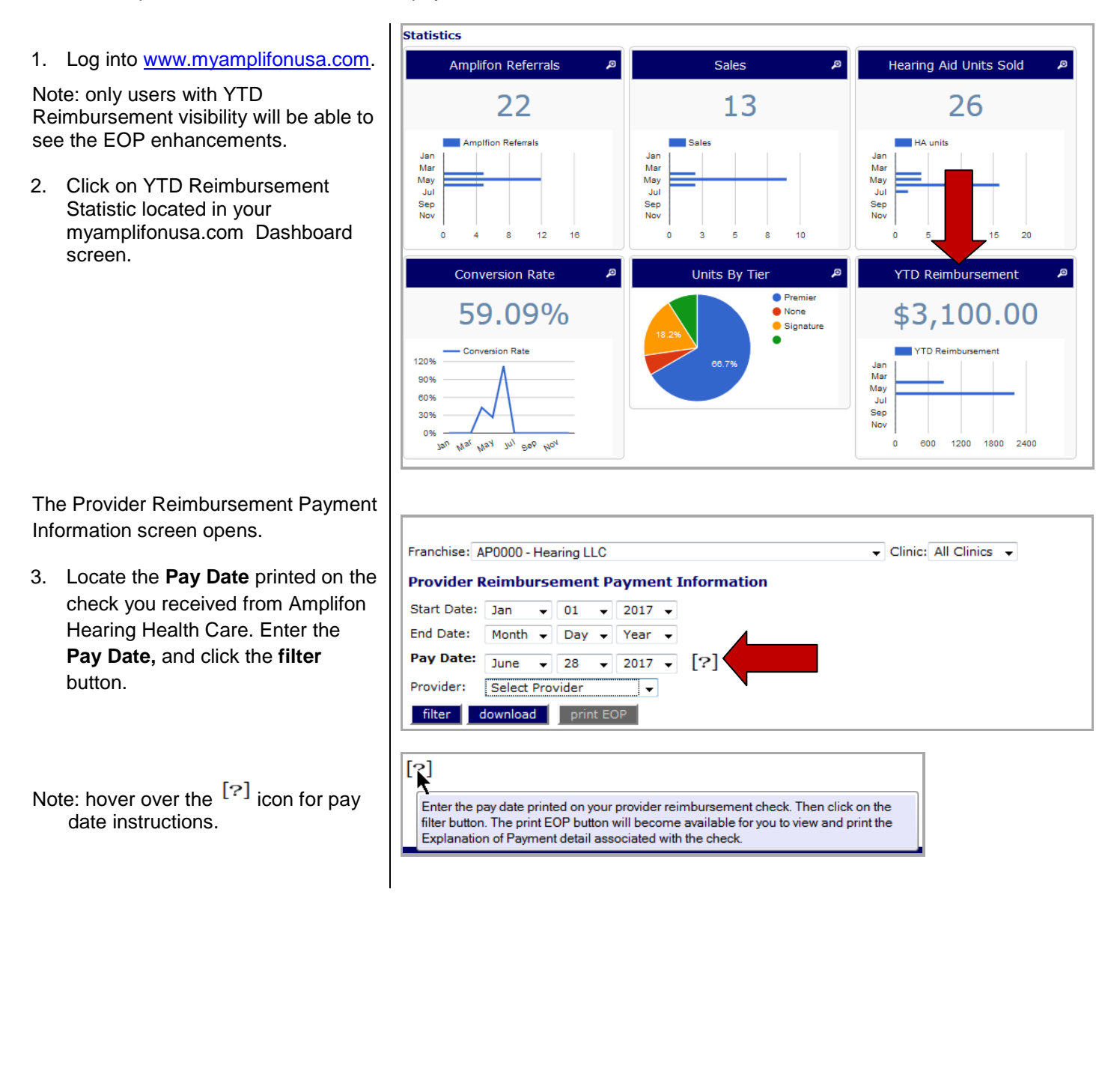

## **Umplifon Hearing**

All EOPs associated with the Pay Date entered will appear and the **print EOP** button becomes available.

- 4. Click the **print EOP** button.
- 5. A PDF of all EOPs associated with the Pay Date entered will populate. Follow your locations procedures for reconciling Amplfion Hearing Health Care EOP payments in Sycle.net.

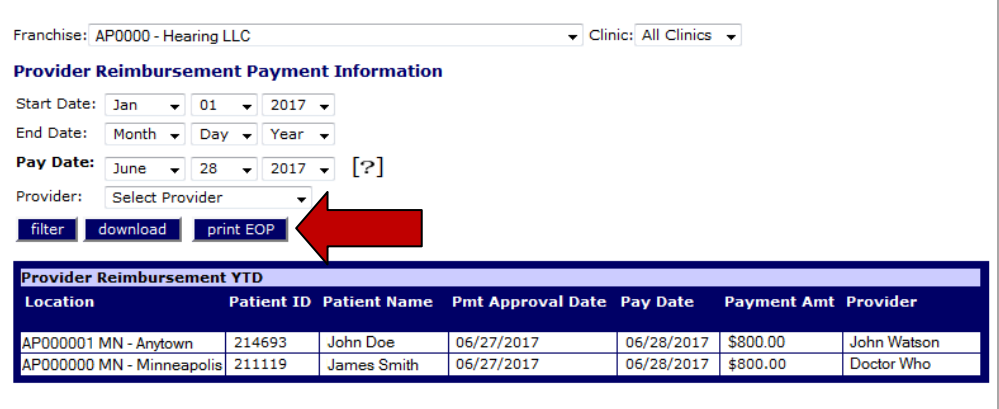